## **Bedienungs-Kurzanleitung für**

# **SPS-Kopplung**

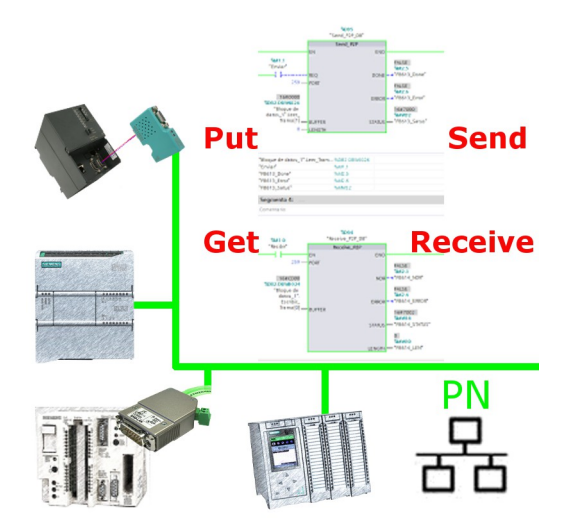

#### **Inbetriebnahme von S5-LAN++ und S7-LAN**

Bevor Sie mit der Konfiguration und Projektierung Ihrer Kopplung beginnen, sollten Sie als erstes Ihr(e) S5-LAN++ (für den Zugriff auf die S5-Steuerung über die PG-Schnittstelle) und / oder S7-LAN (für den Zugriff auf die S7-Steuerung über den PPI/MPI/Profibus) Modul(e) inbetriebnehmen. Lesen Sie hierzu bitte die jeweilige Kurzanleitung für das S5-LAN++ bzw. S7-LAN.

#### **Kopplung konfigurieren und projektieren**

Mit Hilfe der Module S5-LAN++ und S7-LAN stehen Ihnen unterschiedliche Kopplungen zur Verfügung. Dabei wird zwischen aktiver Steuerung, diese baut die Verbindung auf und verwaltet diese, und passiver Steuerung, diese wartet lediglich auf die Verbindung und Anfragen, unterschieden.

Bei der Kopplungsart "PUT/GET" ist lediglich eine Änderung an der aktiven Steuerung notwendig, da diese direkt auf Merker, Bausteine der passiven Steuerung zugreift.

Bei der Kopplungsart "SEND/RECV" ist eine Änderung an beiden Steuerungen notwendig.

Die folgenden Tabelle gibt einen Überblick über mögliche Kopplungen zwischen Steuerungen und zeigt auf, wo Sie weitere Informationen zur Konfiguration und Projektierung dieser Kopplung finden. Alle Beschreibungen und Beispielprojekte können auf der Produktseite vom S5-LAN++ und S7-LAN heruntergeladen werden.

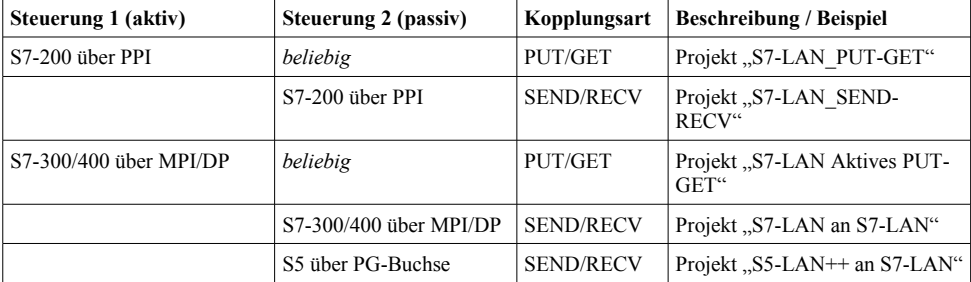

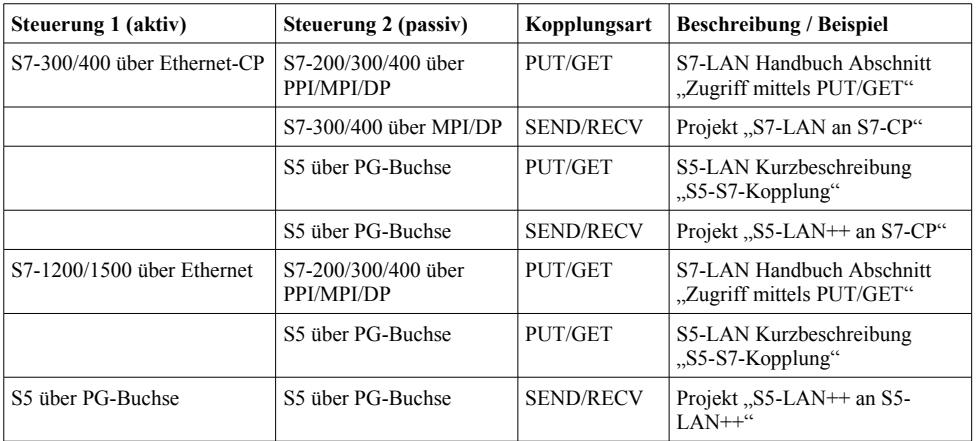

Zu jedem in der Tabelle aufgeführten Beispielprojekt gibt es auch eine Beschreibung. Diese finden Sie für die S5-Kopplungen gemeinsam im ZIP-Archiv mit den Beispielprojekten und für S7-Kopplungen im Handbuch des S7-LAN-Moduls.

Unter der Web-Adresse https://www.process-informatik.de stehen produktspezifische Dokumentationen oder Software-Treiber/-Tools zum Download bereit. Bei Fragen oder Anregungen zum Produkt wenden Sie sich bitte an uns.

> Process-Informatik Entwicklungsgesellschaft mbH Im Gewerbegebiet 1 DE-73116 Wäschenbeuren +49 (0) 7172-92666-0

> > info@process-informatik.de https://www.process-informatik.de

Copyright by PI 2019 - 2024

### **Menübaum Webseite: QR-Code Webseite:**

+ Produkte / Doku / Downloads + Applikationen + SPS-Kopplung

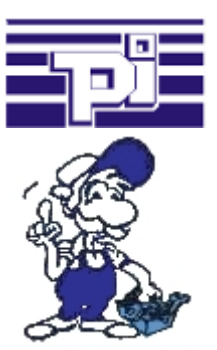

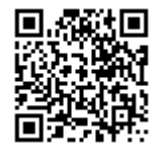

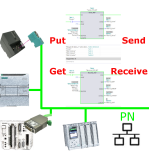

Bitte vergewissern Sie sich vor Einsatz des Produktes, dass Sie aktuelle Treiber verwenden.

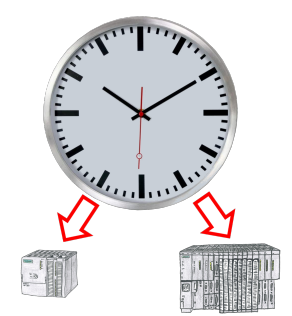

Sommer-/Winterzeit-Umschaltung, noch ist dieses Schlagwort jedem ein Begriff. Immer im März und Oktober die Problematik der Zeitumstellung an den SPSen Ihrer Anlage(n). Erfassen Sie die Steuerungen im Tool "S7-SPS exakte Zeitsynchronisation" und setzen Sie automatisiert die Uhrzeit in den Steuerungen.

Keine Änderung am SPS-Programm notwendig!

Egal ob MPI/Profibus über S7-LAN oder ProfiNet!

### Analog und ISDN - wie kommen die beiden zusammen?

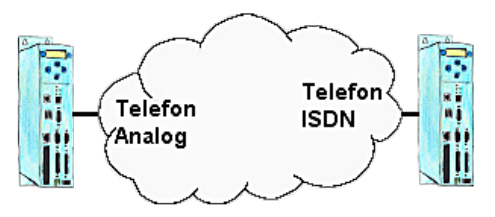

Sie haben vor Ort als Infrastruktur ISDN, aber im Büro einen analogen Anschluss. Kein Problem, Sie installieren bei Ihrem Kunden ein TP-II-Gerät und aktivieren im Gerät die Emulation. Jetzt werden die Modemsignale digitalisiert über ISDN übertragen und Sie haben Ihre benötigte Verbindung. So können Sie trotz unterschiedlicher Systeme kommunizieren und müssen nicht Ihren Kunden behelligen Ihnen einen analogen Anschluss zur Verfügung zu stellen.